# SDN Mininet Installation

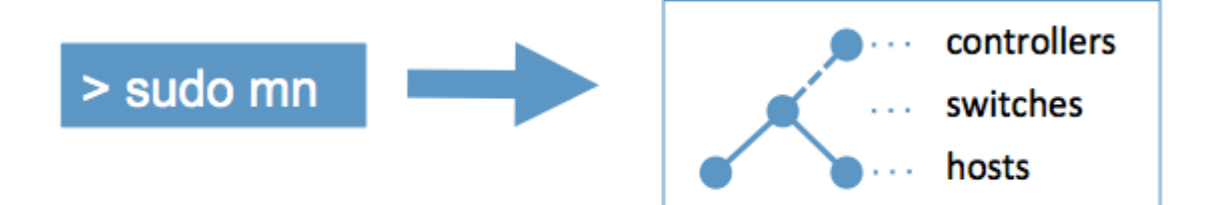

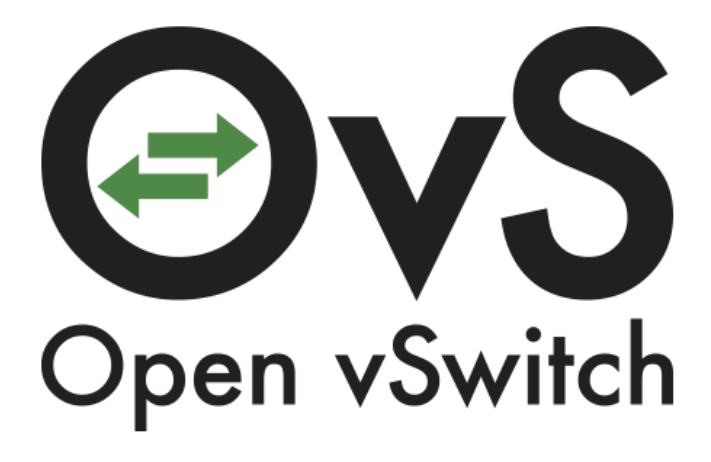

Wolfgang Hurst

# **1 Einleitung**

# **1.1 Dieses Dokument und das Ziel**

In diesem Dokument geht es darum auf einer vorhandenen Ubuntu 16.04 LTS Installation ein Mininet zu installieren um es für weitere Dokumente zu benutzen.

In diesem Dokument geht es nicht darum wie man Mininet konfiguriert oder bedient. Sondern nur um die Installation.

## **1.2 Voraussetzungen**

Für die Installation von Mininet ist eine Maschine nötig.

Als Referenz dient mein Dokument "Installation Ubuntu 1604 Server" mit etwa 2 bis 4 GB Hauptspeicher und einer 8 GB großen Platte.

# **2 Installation**

### **2.1 Software Pakete nachinstallieren**

Damit das alles funktioniert wird auf dem Host noch etwas Software benötigt.

apt -y install git

Sofern das nicht schon drauf war. Das Installation Script von Mininet ist so lieb uns alles was es benötigt nach zu installieren.

#### **2.2 Benutzer erstellen**

Für die Installation von Mininet brauchen wir erst einmal einen Benutzer der die Quellen Übersetzt und installiert. Der Benutzer selbst wird im weiteren Verlaufe nicht mehr benötigt. Starten muss man Mininet sowieso mit Root Rechten.

```
useradd -s /bin/bash -c "Mininet Kompilator" -m Mininet
passwd mininet
```
Da der User bei der Installation jedoch per sudo Root Rechte anfordert, deswegen auch das Password, muss er noch in die sudoers, damit er überhaupt sudo machen darf. Das kann man später, wenn man mag wieder entfernen.

echo 'mininet ALL=(ALL) NOPASSWD: ALL' >/etc/sudoers.d/mininet

#### **2.3 Danach werden wir der Mininet Benutzer**

su – mininet

#### **2.4 Quellen holen**

Als Benutzer Mininet holen wir uns per GIT nun die Quellen und legen das ganze unter Sources damit dass etwas sauber aussieht.

```
cd
mkdir Source
cd Source
git clone git://github.com/mininet/mininet
cd mininet
```
### **2.5 Auschecken der korrekten Version**

Im GIT sind viele Versionen inkl. Betas und RCs enthalten. Mit git tag kann man die sich alle anschauen. Wir brauchen die Version 2.2.1

git checkout tags/2.2.1

# **2.6 Kompilieren**

Dazu gehen wir wieder eine ebene hoch und starten das Hilfe Script von Mininet. Das kommt mit relativ vielen Optionen daher. Mit –h kann man sich das ganze anschauen. Was wir brauchen als Basis ist OpenFlow (-f), Mininet und Abhängigkeiten (-n), OpenVSwitch (-v)

```
cd ~/Source
mininet/util/install.sh -nfv
```
Jetzt fängt er an und holt die das halbe Internet und fängt an die Quellen zu übersetzen, das dauert etwas …

Und wenn er fertig ist gehen wir in ein zweites Fenster und starten mittels sudo das Mininet um es kurz zu testen. Das Ergebnis sollte dann in etwa so aussehen:

```
whurst@sdn-mininet-01:~$ sudo mn
 *** Creating network
*** Adding controller
*** Adding hosts:
h1 h2
*** Adding switches:
s1
*** Adding links:
(h1, s1) (h2, s1)
*** Configuring hosts
h1 h2
*** Starting controller
c0
*** Starting 1 switches
s1 ...
*** Starting CLI:
mininet> dump
<Host h1: h1-eth0:10.0.0.1 pid=14578>
<Host h2: h2-eth0:10.0.0.2 pid=14581>
<OVSSwitch s1: lo:127.0.0.1,s1-eth1:None,s1-eth2:None pid=14587>
<Controller c0: 127.0.0.1:6633 pid=14571>
mininet> exit
*** Stopping 1 controllers
c0
*** Stopping 2 links
..
*** Stopping 1 switches
s1
*** Stopping 2 hosts
h1 h2
*** Done
completed in 15.357 seconds
whurst@sdn-mininet-01:~$
```
# **3 Installationsprotokoll**

### **3.1 Für die Akten**

Hier das fast vollständige Installationsprotokoll für die Akten

**whurst@sdn-mininet-01:~\$ sudo -s root@sdn-mininet-01:~# apt -y install git** Paketlisten werden gelesen... Fertig Abhängigkeitsbaum wird aufgebaut. Statusinformationen werden eingelesen.... Fertig »git« ist bereits die neuste Version (1:2.7.4-0ubuntu1). 0 aktualisiert, 0 neu installiert, 0 zu entfernen und 0 nicht aktualisiert. **root@sdn-mininet-01:~# useradd -s /bin/bash -c "Mininet Kompilator" -m mininet root@sdn-mininet-01:~# passwd mininet root@sdn-mininet-01:~# echo 'mininet ALL=(ALL) NOPASSWD: ALL' >/etc/sudoers.d/mininet root@sdn-mininet-01:~# su - mininet mininet@sdn-mininet-01:~\$ cd mininet@sdn-mininet-01:~\$ mkdir Source mininet@sdn-mininet-01:~\$ cd Source mininet@sdn-mininet-01:~/Source\$ git clone git://github.com/mininet/mininet** Klone nach 'mininet' remote: Counting objects: 9068, done. Empfange Objekte: 100% (9068/9068), 2.79 MiB | 214.00 KiB/s, Fertig. remote: Total 9068 (delta 0), reused 0 (delta 0), pack-reused 9068 Löse Unterschiede auf: 100% (5988/5988), Fertig. Prüfe Konnektivität ... Fertig. **mininet@sdn-mininet-01:~/Source\$ cd mininet mininet@sdn-mininet-01:~/Source/mininet\$ git tag** 1.0.0 2.0.0 2.1.0 2.1.0p1 2.1.0p2 2.2.0 2.2.1 2.2.2b1 2.2.2b2 cs244-spring-2012-final **mininet@sdn-mininet-01:~/Source/mininet\$ git checkout tags/2.2.1** HEAD ist jetzt bei ab8c4e9... 2.2.1rc1 -> 2.2.1 **mininet@sdn-mininet-01:~/Source/mininet\$ cd .. mininet@sdn-mininet-01:~/Source\$ mininet/util/install.sh -nfv** Detected Linux distribution: Ubuntu 16.04 xenial amd64 Ubuntu Installing Mininet dependencies Paketlisten werden gelesen... Fertig Abhängigkeitsbaum wird aufgebaut. Statusinformationen werden eingelesen.... Fertig »ethtool« ist bereits die neuste Version (1:4.5-1). »psmisc« ist bereits die neuste Version (22.21-2.1build1). »telnet« ist bereits die neuste Version (0.17-40).<br>Die folgenden zusätzlichen Pakete werden Installiert<br>- binutils blt cgroup-lite cgroup-tools cpp cpp-5 gcc-5 libasan2 libatomic1 libc-dev-bin stundenlages und seitenlanges blablabla Vormals nicht ausgewähltes Paket openvswitch-pki wird gewählt. (Lese Datenbank ... 103513 Dateien und Verzeichnisse sind derzeit installiert.) Vorbereitung zum Entpacken von .../openvswitch-pki\_2.5.0-0ubuntu1\_all.deb ... Entpacken von openvswitch-pki (2.5.0-0ubuntu1) ...<br>Vormals nicht ausgewähltes Paket openvswitch-testcontroller wird gewählt.<br>Vorbereitung zum Entpacken von .../openvswitch-testcontroller\_2.5.0-0ubuntu1\_amd64.deb ...<br>Entpac Trigger für ureadahead (0.100.0-19) werden verarbeitet ...<br>Trigger für man-db (2.7.5-1) werden verarbeitet ...<br>openvswitch-pki (2.5.0-0ubuntu1) wird eingerichtet ... Creating controllerca... Creating switchca... openvswitch-testcontroller (2.5.0-0ubuntu1) wird eingerichtet ... Trigger für systemd (229-4ubuntu16) werden verarbeitet ... Trigger für ureadahead (0.100.0-19) werden verarbeitet ... **mininet@sdn-mininet-01:~/Source\$**